### **Multimedia im Netz Online Multimedia Winter semester 2015/16**

Tutorial 09 – Major Subject

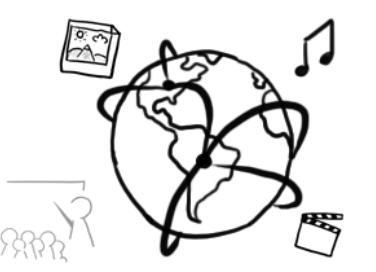

### **Today's Agenda**

- Discussion: Intellectual Property and Fair Use
- MongoDB:
	- Syntax
	- Statements: Parallels to SQL
	- NodeJS modules
- Break-Out:
	- Database queries
- Quiz

### **Fair Use – Pros and Cons**

- Research for arguments **for and against "fair use"** of copyrighted material on the web.
- Starting articles:

- Group A: Pros Group B: Cons
- Discussion after 15 minutes.
- Possible focus:
	- Can you take a picture at a museum and post it to your Facebook timeline?
	- Can we use copyrighted material in the tutorial slides?

### **MongoDB**

# mongoDB

- hu**MONGO**us
- "NoSQL"
	- No SQL
	- $-$  Not only SQL  $\rightarrow$  not meant to replace SQL entirely
- No "schemas", i.e. no structured constraints regarding the data
- No "join" paradigm, but aggregation possible.
- Document Driven / Object
	- Different types of documents in the same collection
	- Deep Query ability
	- Index on any attribute
- High Scalability
- JSON Interface

<https://www.mongodb.com/nosql-explained>

### **Potential reasons for a shift to NoSQL**

- NoSQL handles multi-structured data more easily
	- Example: Storing arrays in a table column
	- Especially important during the development, when data structures change all the time
- **Capacity** 
	- Scaling out is easier with NoSQL databases
- Many relational systems are proprietary on larger scale
- Direct mapping to objects

### **Terminology**

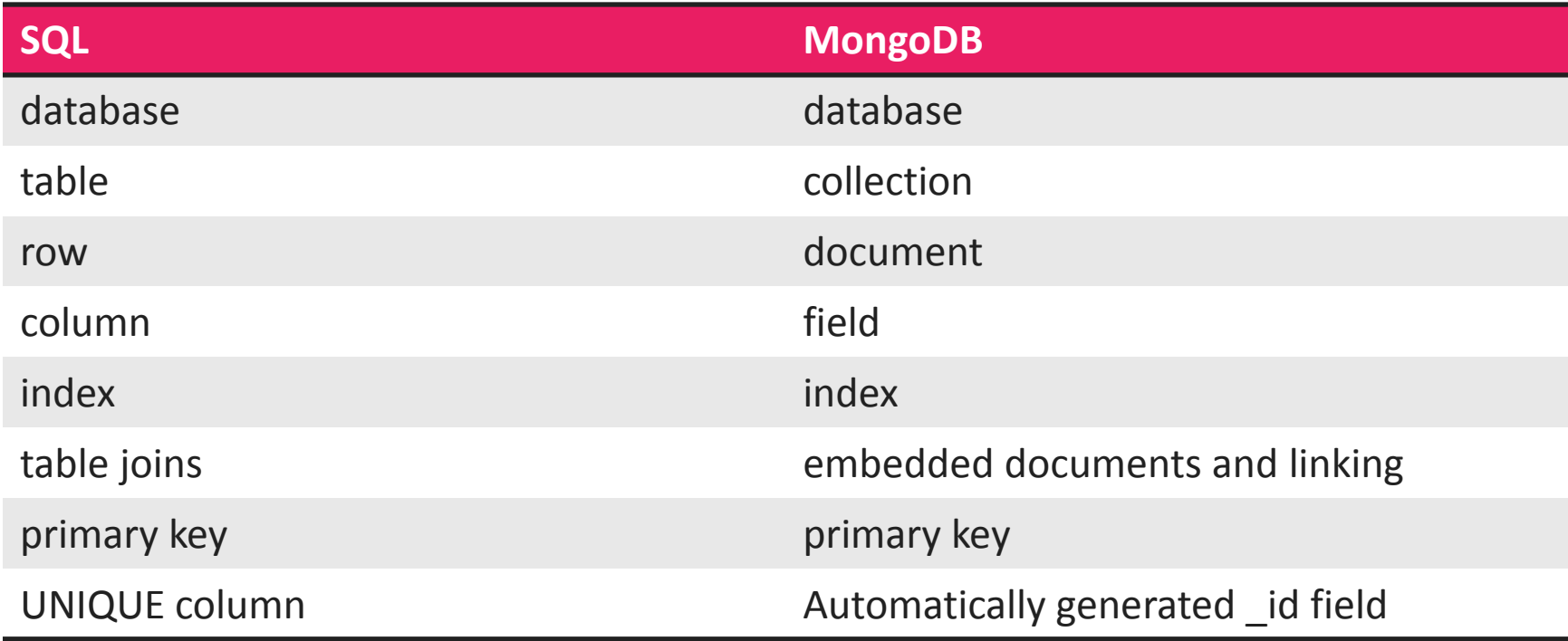

### **Install MongoDB on your machine**

- Download here and run locally: <http://www.mongodb.org/downloads>
- Start daemon: \$ /path/to/your/mongo/installation/bin/mongod
- Launch mongo: \$ mongo [-u username -p [password]]
- Create a database: \$ use mmn
- Verify: \$ show dbs

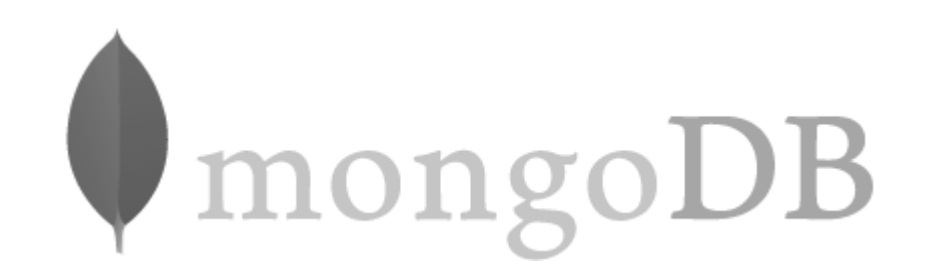

### **Alternative: mongolab.com**

Attention: You need Mongo Version > 3.0 on your machine! Verify by typing mongo --version in a terminal

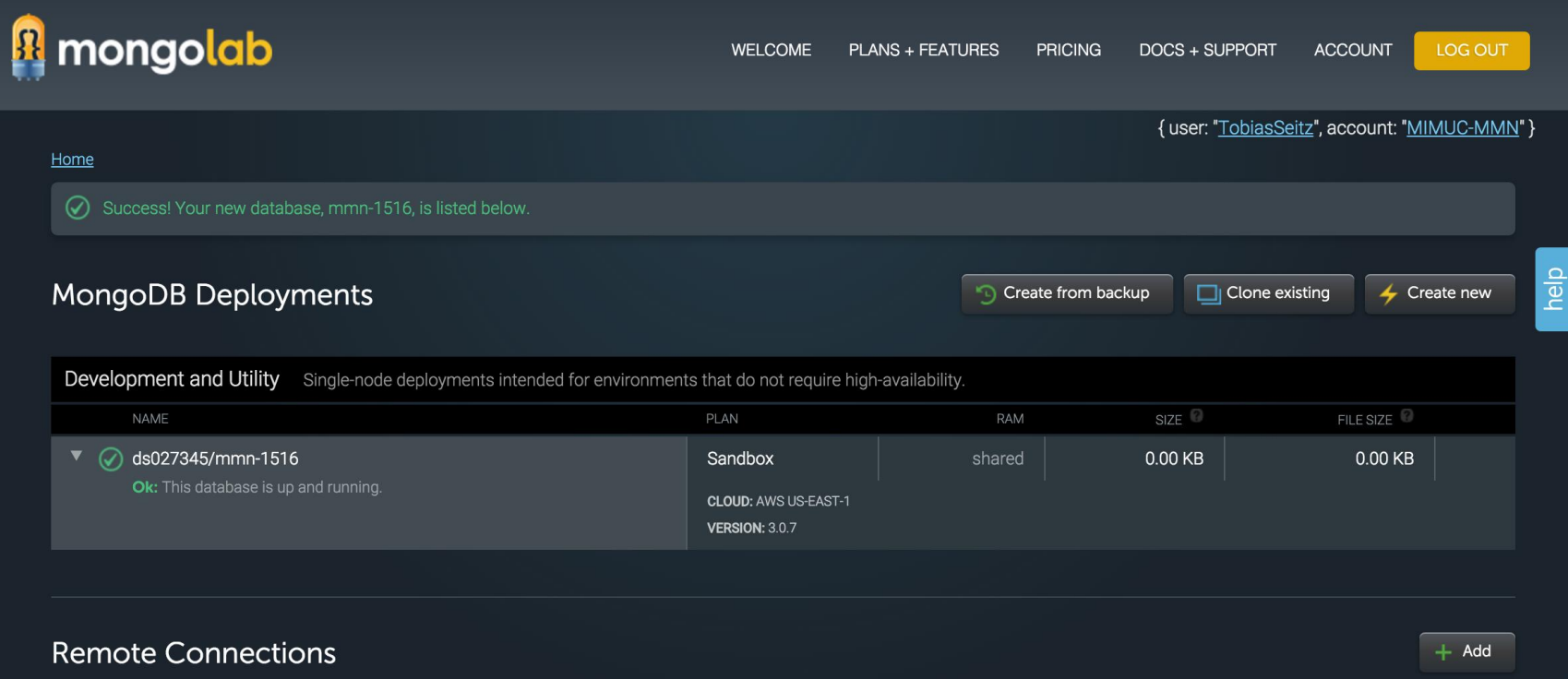

### **Using mongo client from CIP Pool**

- 1. Open a terminal and perform steps 1-3 from this tutorial: <https://docs.mongodb.org/v3.0/tutorial/install-mongodb-on-linux/>
- 2. Navigate to the **bin** folder of the mongodb sources cd ~/mongodb/…/bin
- 3. Launch mongo client: ./mongo <address from mongolab.com> -u <username> -p

If you have time and want to enable mongo permanently:

- 1. Type **pwd** to find out the full, absolute path of the folder containing the mongo binary
- 2. Open the .bashrc local file in your home directory with a text editor, like so: gedit ~/.bashrc\_local
- 3. Put a new line in there and replace <…> with your correct path: export PATH=<output from pwd>:\$PATH
- 4. Save the file, close the terminal, re-open the terminal.
- 5. Type mongo --version to see if it works.

### **Try the connection to mongolab.com**

Last login: Fri Dec 11 16:59:03 on ttys006 You have new mail. spengler:~ Tobi\$ mongo ds027345.mongolab.com:27345/mmn-1516 -u tobiasseitz -p MongoDB shell version: 3.0.7 Enter password: connecting to: ds027345.mongolab.com:27345/mmn-1516 rs-ds027345:PRIMARY> show collections foos system.indexes users  $rs-ds@27345:PRIMARY>$ 

### **Basics**

- There is a global object named db
	- "collections" are accessible via db's attributes
	- collections are also objects that have a number of methods

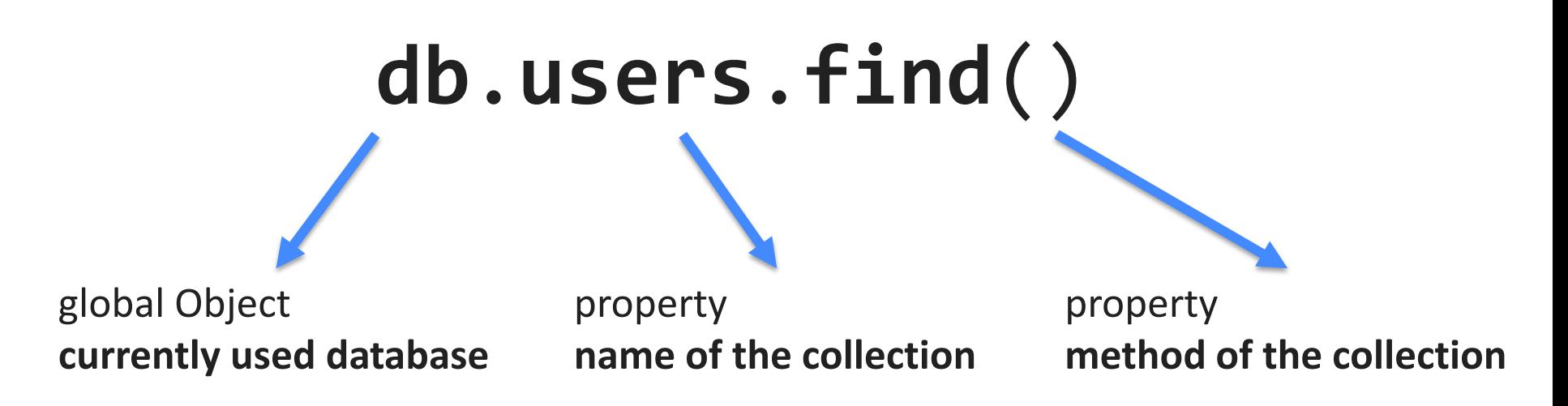

### **Creating Collections**

- Collections are created **implicitly in MongoDB** (as are databases)
- Alternative: db.createCollection("collectionName")

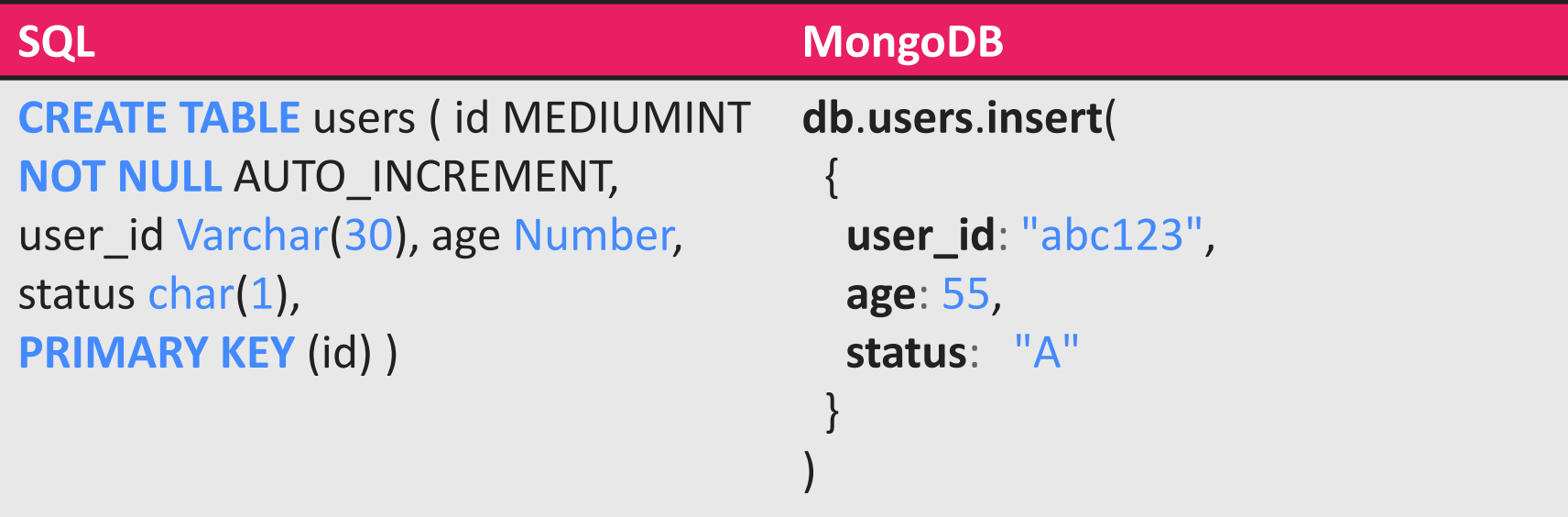

### **Inserting Data**

- Inserts are Javascript / JSON Objects
- Multiple objects can be wrapped into an array and then inserted

![](_page_12_Picture_91.jpeg)

### **Breakout: Inserting Data**

- Pull the changes from the tutorials repository git pull origin master
- Open the file here: **tutorials-15-16**/tutorial09/breakout/**users.json ([https://github.com/MIMUC-MMN/tutorials-15-16/blob/master/tutorial09/breakout/users.json\)](https://github.com/MIMUC-MMN/tutorials-15-16/blob/master/tutorial09/breakout/users.json)**
- Copy the file content and launch a mongo query in the console to insert the data to the "users" collection
- Timeframe: 5 Minutes

### **Multiple types in the same collection**

• db.foos.insert({**foo**:**'bar'**}); db.foos.insert({**foo**: **847**}); db.foos.insert({**foo**: **new Date()**});

![](_page_14_Figure_2.jpeg)

- Con: Developers have to be careful to prevent inconsistencies
- Pro: Mongo is really flexible!

### **db.collection.find(query, projection)**

- query:
	- Similar to SQL "where" clause
	- Optional
	- object (selection)
	- Example: { status : "A"}
- projection
	- Similar to column list in SQL
	- Indicate which fields of a document the query should return.
	- Example: { status : true, \_id: false }

#### <https://docs.mongodb.org/v3.0/reference/method/db.collection.find/>

### **Querying with .find()**

![](_page_16_Picture_183.jpeg)

#### Pretty print the output: db.collection.find().pretty()

<http://docs.mongodb.org/manual/reference/sql-comparison/>

### **Operators**

- Operators are "special keys" inside queries in MongoDB
- You cannot write 'someKey' != 'someValue'.
- Most common operators:
	- **\$ne, \$gt, \$lt, \$gte, \$lte**
	- **\$and, \$or**
	- **\$in**
- Example:

![](_page_17_Picture_108.jpeg)

<http://docs.mongodb.org/manual/reference/operator/>

### **Breakout: Querying**

- Continue with the users collection from before.
- Do the following queries:
	- 1. Find all users with status A and who are older than 30 years.
	- 2. Find all users with either status B or who are older than 30 years.
	- 3. Only query the name of users who are younger than 30 years.
- Time frame: 5-10 minutes

### **Update & Delete**

#### [db.collection.update\(](https://docs.mongodb.org/v3.0/reference/method/db.collection.update/)**[query,](https://docs.mongodb.org/v3.0/reference/method/db.collection.update/) [update,](https://docs.mongodb.org/v3.0/reference/method/db.collection.update/) [options](https://docs.mongodb.org/v3.0/reference/method/db.collection.update/)**[\)](https://docs.mongodb.org/v3.0/reference/method/db.collection.update/)

![](_page_19_Picture_195.jpeg)

#### [db.collection.remove\(\)](https://docs.mongodb.org/v3.0/reference/method/db.collection.remove/)

![](_page_19_Picture_196.jpeg)

### **Breakout: Update**

- Continue with the users collection from before
- Update Caroline's age to 56.
- Insert a new user with age 100.
- Remove all users with age > 70.

### **NodeJS and MongoDB**

- There are a couple of implementations for NoSQL/MongoDB drivers and middleware in NodeJS
- For MongoDB, the most prevalent examples are
	- monk (<https://www.npmjs.com/package/monk> )
	- mongoose (<https://www.npmjs.com/package/mongoose> )
- In the tutorial, we use monk because it is very simple. Mongoose is more sophisticated. If you plan to do a larger project, we suggest you consider mongoose instead of monk.

### **Using monk as MongoDB layer**

- Connecting to the database: **var** *db* = require(**'monk'**)(**'localhost/databasename'**);
- We can make the connection object available to all routes like this.

```
app.use(function(req,res,next){
     req. db = db; next();
});
This has to come early in the middleware chain
```
### **Basic Operations**

- Accessing a collection: **var** users = *db*.get(**'users'**);
- Queries are asynchronous:

```
users.find({},function(err,docs){
   if(err){
     // there was an error
   }
 // do something with the documents
});
                     Callback function
```
### **Accessing the DB from Middleware**

MongoDBTest/routes/users.js

```
var express = require('express');
var router = express.Router();
router.get('/', function(req, res, next) {
 var users = req.db.get('users');
 users.find({},function(e,docs){
      if('e) res.json(docs);
 }
       else{
           next(e);
       }
   });
});
module.exports = router;
```
Note: it's not necessary to require monk here! Why?

### **Round-Up**

```
1. What will be logged first?
   router.get('/', function(req, res, next) {
        var users = req.db.get('users');
        users.find({},function(e,docs){
             console.log("I found some users.");
        });
        console.log("I'm feeling quizzical.")
   });
```
2. Where is the conceptual error here? *router*.get(**'/spottheerror'** ,**function**(req,res){ req.**db**.get(**'users'**).find({},**function**(e,docs){ res.send(**"Now I have some data"**); }); res.send(**"Ok, request received"**); });

## **Thanks! What are your questions?**